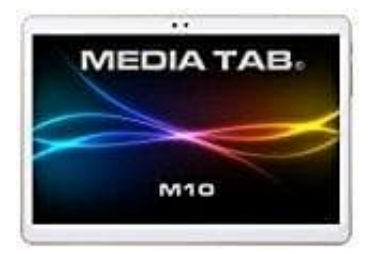

## **MediaTab M10 Tablet-PC**

## **Wlan aktivieren**

Du kannst das Tablet mit einem WLAN verbinden und über WLAN auf das Internet zugreifen. Dazu muss ein drahtloses Netzwerk verfügbar sein.

- 1. Berühre auf dem Startbildschirm die App **Einstellungen**.
- 2. Tippe auf **WLAN**.
- 3. Aktivieren **WLAN**. Das Gerät sucht dann nach verfügbaren WLANs in Reichweite.
- 4. Wähle das gewünschte WLAN aus.
- 5. Du kannst zum Öffnen der WLANs eine Verbindung direkt herstellen. Aktivieren **WLAN**.<br>Das Gerät sucht dann nach verfügbaren WLANs in Reichweite.<br>Wähle das gewünschte WLAN aus.<br>Du kannst zum Öffnen der WLANs eine Verbindung direkt herstellen.<br>Gib bei einem verschlüsselten WLAN das Kennwort